## Организация электронной очереди

Настройки функционала [электронной очереди](https://manual.retail-soft.pro/pages/viewpage.action?pageId=50615554) сводятся к следующему:

1. Добавить файл [electronic\\_queue.js](https://manual.retail-soft.pro/download/attachments/52172813/electronic_queue.js?version=1&modificationDate=1650464468697&api=v2) по адресу: applications\sale\scripts на [кассовом сервере](http://ukm5-server/) по адресу: Магазин – Типы касс, где сначала нужно выбрать тип кассы и нажать кнопку Настройки:

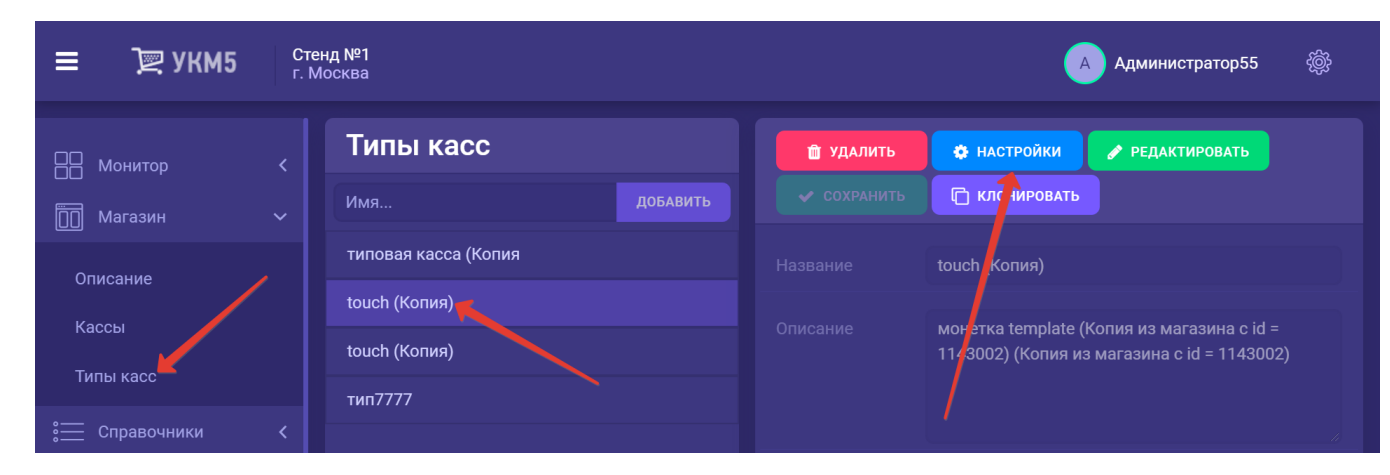

2. Добавить файл [electronic\\_queue.conf](https://manual.retail-soft.pro/download/attachments/52172813/electronic_queue.conf?version=1&modificationDate=1650464593913&api=v2) в applications\sale в этом же иерархическом древе.

3. В файле sale.conf (applications\sale\sale.conf) добавить или раскомментировать строку { include file("conf/applications/sale/electronic\_queue.conf") }.

В завершении, требуется сохранить выполненные настройки.